## G. Non-Attorney Electronic Filing Registration

Unrepresented parties seeking to file electronically must (1) register for a PACER account, (2) register for a Non-Attorney Filer account with the Federal Circuit and (3) file a completed and compliant Notice of Unrepresented Person Appearance (Form 8B) in each case in which they intend to file electronically.

**Note:** The below instructions are for an individual who has not yet registered for a PACER account. If you already have a PACER account or a filer account with another court, proceed to the **Manage My Account** section, click on the **Maintenance** tab, select **Non-Attorney E-File Registration**, and continue these instructions from step 11.

- 1. Go to http://www.pacer.gov.
- 2. Hover your cursor over Manage Your Account.

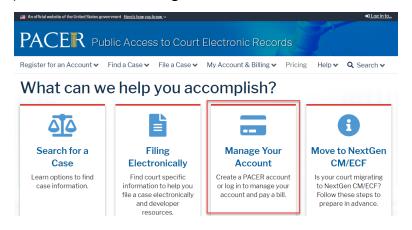

3. Select Register for an Account.

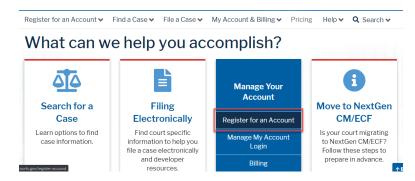

## 4. Select Non-attorney Filers.

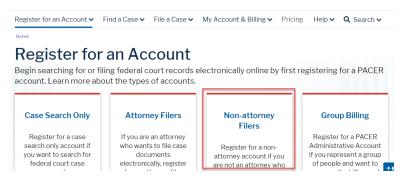

## 5. Select Register for a PACER account

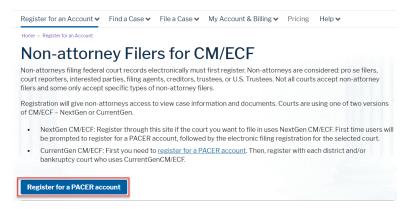

6. Enter the required contact information and select Next.

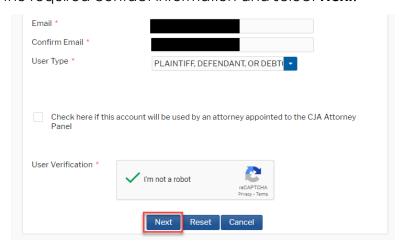

7. Enter the required user account information and select **Next**.

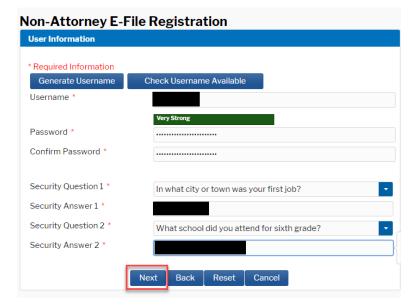

8. Enter credit card information and select Next.

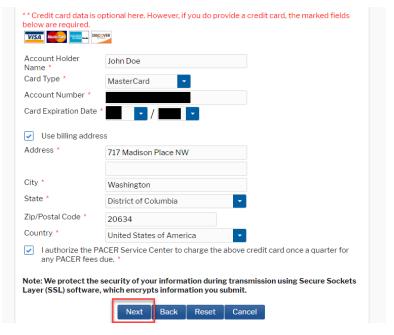

**Note:** Entering a credit card is optional, but not doing so may delay the activation of your account.

9. Complete the Acknowledgement of Policies and Procedures and select **Submit**.

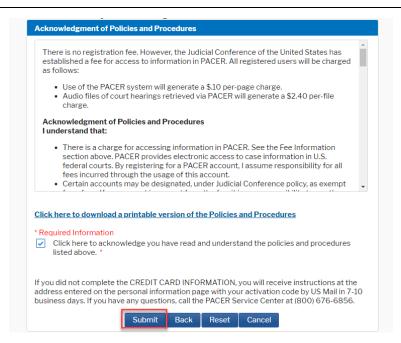

10. To register to e-file, select **Continue**.

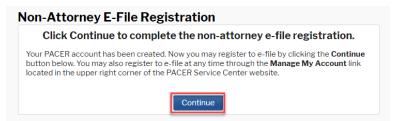

- 11. In the dropdown menu next to "Court Type," select **U.S. Appellate**Courts
- 12. In the dropdown menu next to "Court," select **U.S. Court of Appeals**, **Federal Circuit**.
- 13. In the dropdown menu next to "Role in Court," select Party.

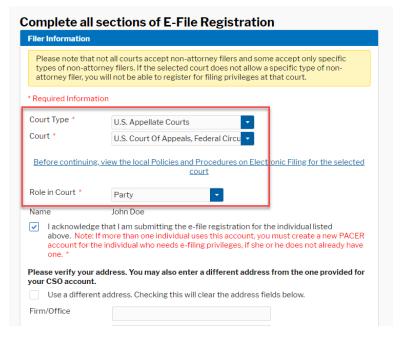

14. Verify your address and email preferences, then select Next.

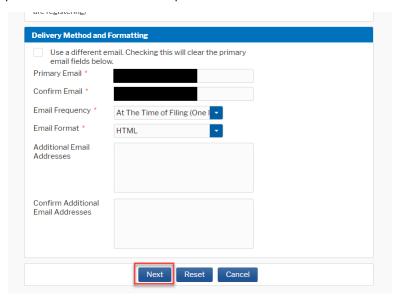

15. Verify your payment method, then select **Next**.

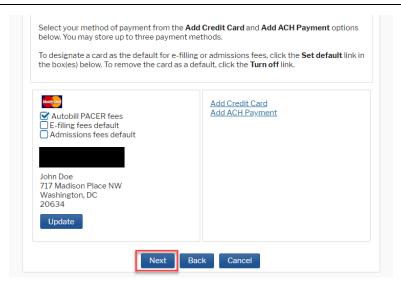

**Note:** This section is optional and dependent on whether you entered payment information above.

16. Read and verify agreement with the terms and conditions, then select **Submit**.

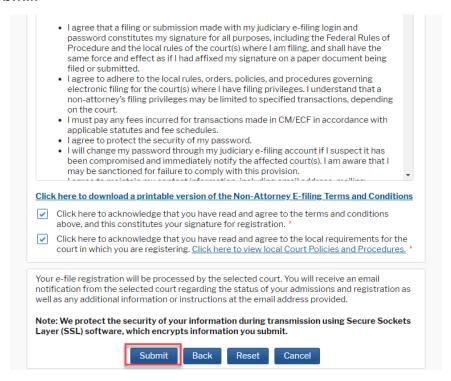

17. Wait for your registration to be processed. You will receive an email when this is complete.

**Note:** The court will process your registration once received. A compliant Notice of Unrepresented Person Appearance indicating an intent to file electronically must be received and processed in order for you to electronically file documents in your case.